# **PROVIDER QUICK POINTS** PROVIDER INFORMATION

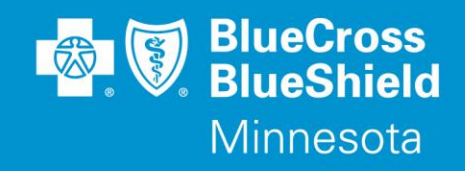

August 8, 2017

## **New Pre-Authorization Forms for Bariatric Surgery, Lumbar Fusion and Percutaneous Facet Joint Denervation**

As previously announced in "Prior Authorization/Pre – Approval Forms Specific to Select Medical Policies" (QP12-17), the following three pre-authorization forms will be available on August 11, 2017:

- Bariatric Surgery (Medical Policy IV-19)
- Spinal Fusion: Lumbar (Medical Policy IV-87)
- Percutaneous Facet Joint Denervation (Medical Policy IV-95)

All three forms may be used for commercial lines of business. The Percutaneous Facet Joint Denervation form may also be used for Government Programs products: SecureBlue (MSHO), Prepaid Medical Assistance Program (PMAP), MinnesotaCare and Minnesota Senior Care Plus (MSC+).

Pre-Authorization requests for Bariatric Surgery, Spinal Fusion: Lumbar or Percutaneous Facet Joint Denervation that do not use these specific pre-authorization forms will not be denied because one of these forms was not completed and submitted for the pre-authorization. However, the intent of the creation of these specific pre-authorization forms is to reduce the number of pre-authorization denials for incomplete or incorrect information and to reduce the amount of interaction needed between Blue Cross and the provider in order to identify all the clinical information needed for the most appropriate outcome for both the provider and the subscriber.

### **Where do I find these three new forms?**

Go to **providers.bluecrossmn.com**

- Select Forms & Publications under the News & Updates section
- Select the forms category "precertification/preauthorization/notification"

### **Where do I find medical policies?**

### Go to **providers.bluecrossmn.com**

- Under Tools & Resources, select "Medical Policy," and read/accept the Blue Cross Medical Policy and UM Statement
- Click '+' next to "Medical and Behavioral Health Policies" search under "Legacy System Policy Set" or "New Operating System Policy Set"

### **Where do I find the current pre-authorization(PA) lists?**

#### Go to **providers.bluecrossmn.com**

- Under Tools & Resources, select "Medical Policy," and read/accept the Blue Cross Medical Policy and UM Statement
- Click on the '+' next to 'Utilization Management' and under the 'Precertification Lists' select the MN Government Programs or Commercial Pre-Certification/Pre-Authorization/Notification List'

### **Questions?**

If you have questions, please contact provider services at **(651) 662-5200** or **1-800-262-0820**.

QP21-17

Distribution: Available on providers.bluecrossmn.com.<https://www.bluecrossmn.com/healthy/public/personal/home/providers/forms-and-publications>

Blue Cross® and Blue Shield® of Minnesota and Blue Plus® are nonprofit independent licensees of the Blue Cross and Blue Shield Association. L264R03 (12/13)